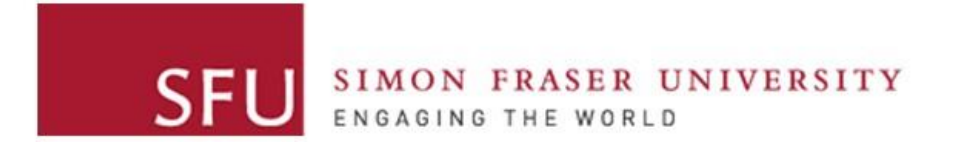

**Cybersecurity Lab II**

#### Shellcode Development

# What is a program?

A program is just a set of instructions (assembly) with variables

- Where are the instructions stored?
- What if those instructions could be overwritten?
- What if the *pointer* to those instructions could be redirected?

*To execute arbitrary code from a victim program*

- 1. Open a new shell from a running program
	- Or a Root shell if the victim program is setuid root
	- The instructions to open a new shell is "shellcode"
- 2. Once you have a shell, you can execute arbitrary code
	- Add a new user with administrative privileges
	- Point "google.com" to an attacker server

• …

# Attacker Steps

- 1. Target a vulnerable program
- 2. Construct shellcode to attack the victim program
- 3. Inject this code in the normal flow of the program
	- To do this, an attacker needs to find a vulnerable function
	- Details next week!

- 2. Understanding program flow and memory stack
- 3. Constructing shellcode

This week's goal

1. Assembly revision

• No injection yet – we will just call it directly

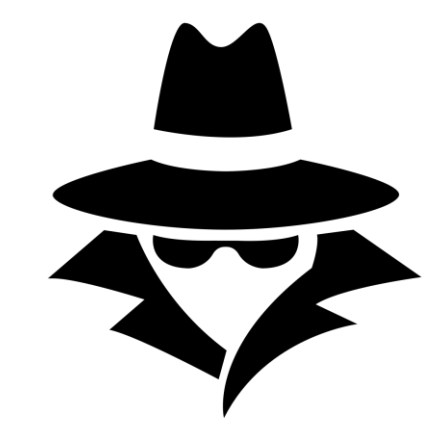

# Process Memory Organization

- A process is divided into three regions.
- Text
	- Fixed region
	- Includes instructions and Read-only data
- Data
	- Initialized and uninitialized data
	- Dynamic vars (heap)
- Stack (LIFO abstraction)
	- Maintains state of caller/callee of functions
	- Used for storing:
		- Local variables
		- Parameters
		- Return value

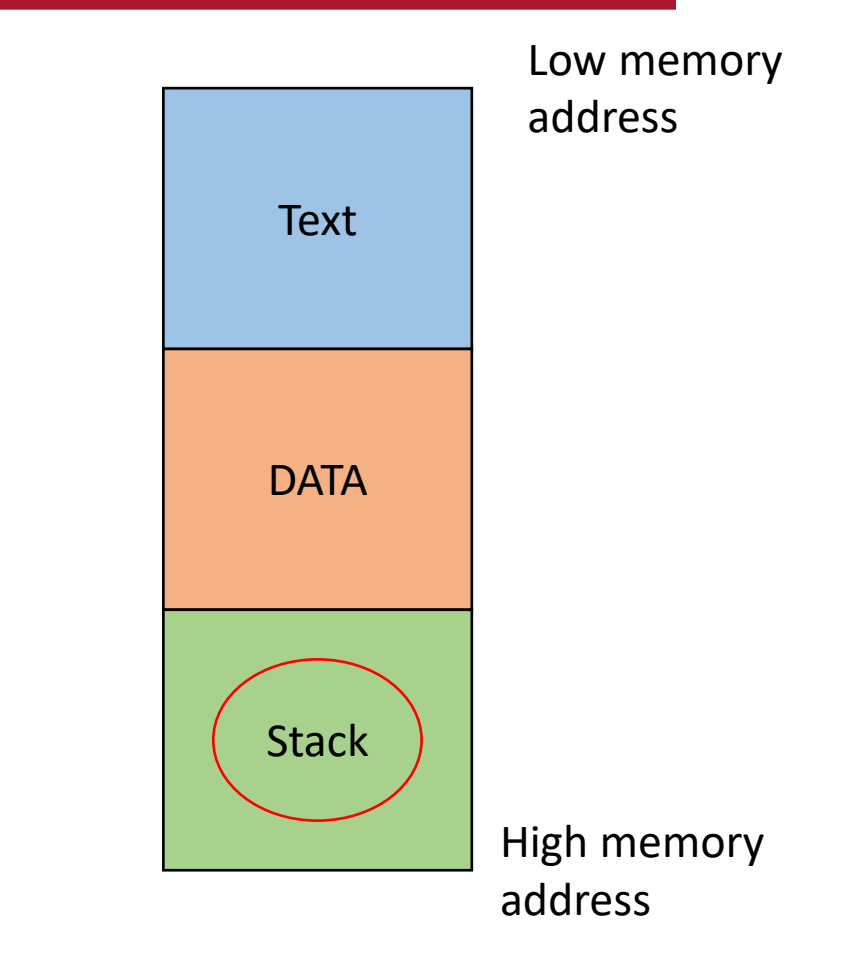

#### x86 Registers - General-purpose

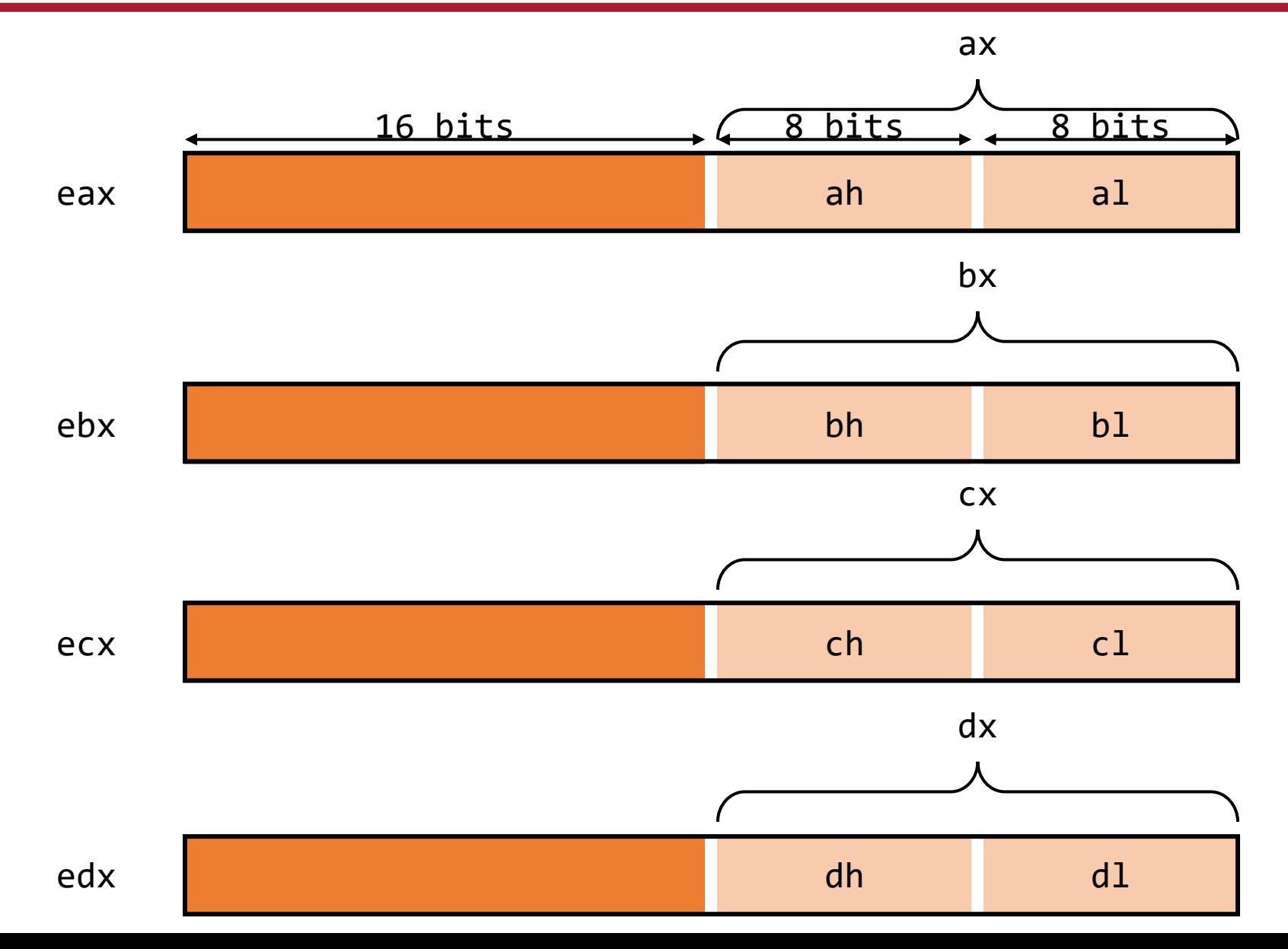

 $\overline{7}$ 

#### x86 Registers - General-purpose

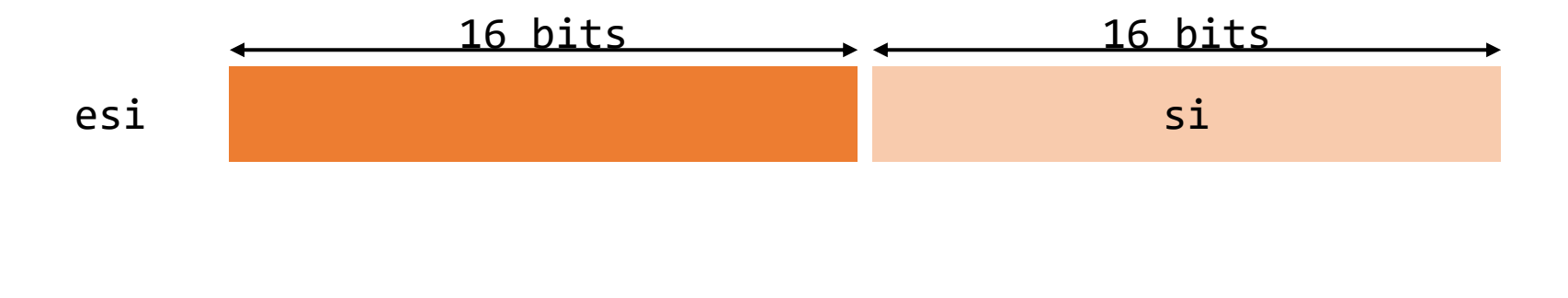

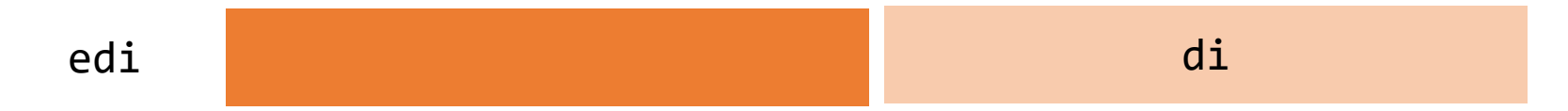

#### x86 Registers – Special-purpose

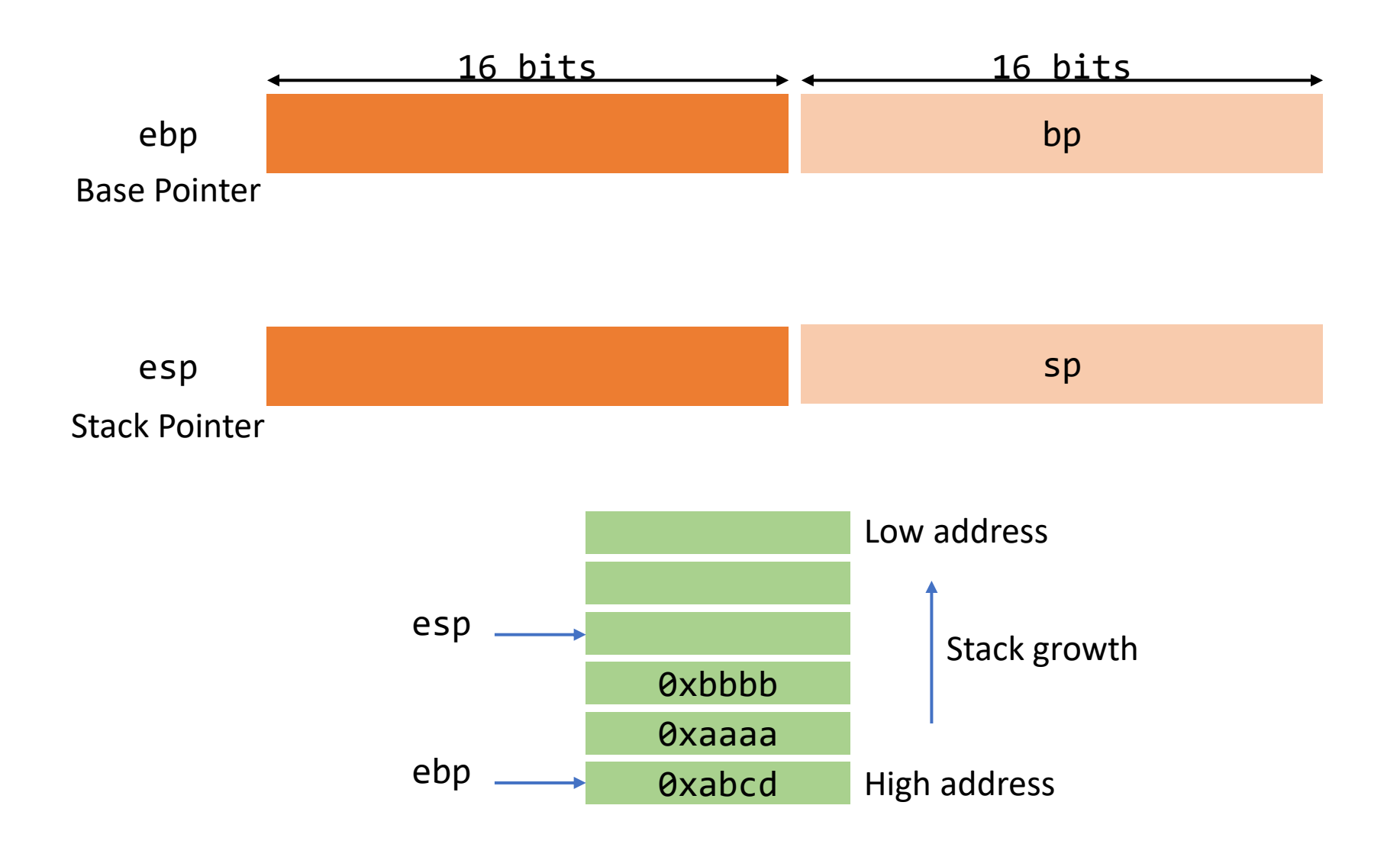

#### Sample x86 Instructions – Arithmetic/Logic

add dst, src

inc dst

xor dst, src

#### Sample x86 Instructions - Data Movement

mov dst, src

push src

pop dst

# Control Flow

- A special register called IP:
	- Points to the next instruction to be executed
	- Cannot be **directly** altered
- CPU increments IP unless it executes an inst. that changes the flow of control, e.g.,:
	- jmp, jne, jeq, …
	- call  $\sim$

• …

• ret  $\leftarrow$ 

(More on call and ret later)

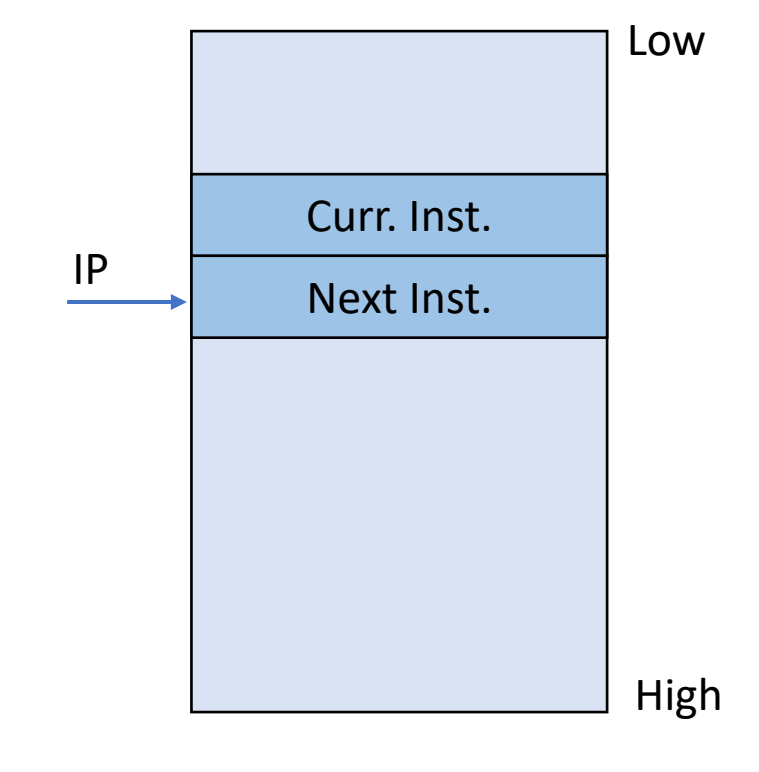

# Stack Region

- Contiguous block of memory containing data
- Logically divided into Stack Frames
- Every Stack Frame is:
	- Pushed when calling a function
	- Popped when returning
- Stack Frame (activation record) contains:
	- the parameters to a function,
	- its local variables, and
	- the data necessary to recover the previous stack frame

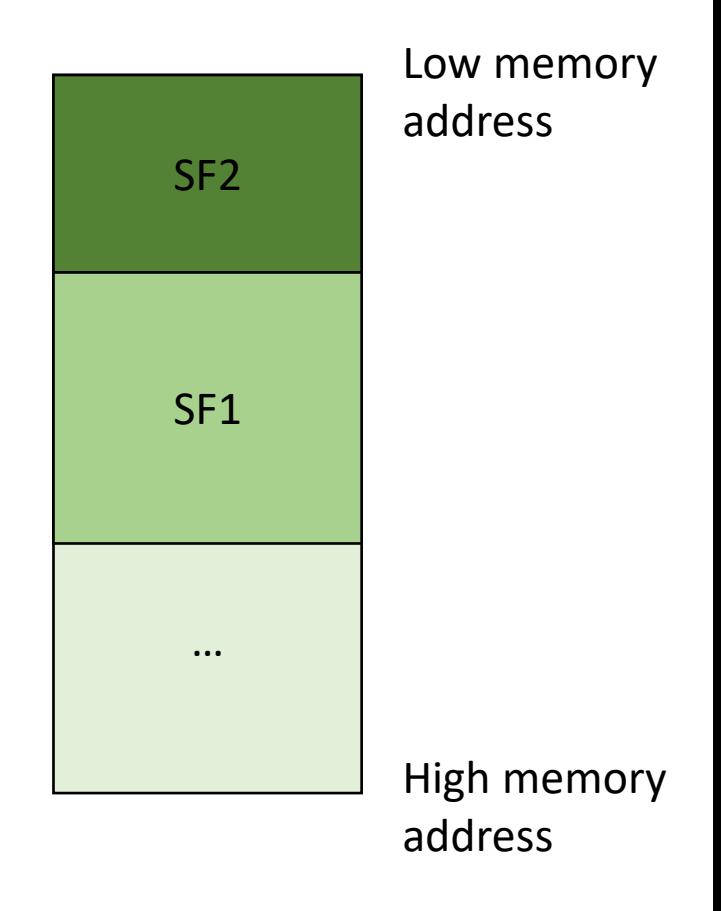

# Stack Region

- Two pointers:
	- BP: points to a fixed location of a stack frame
	- SP: points to the top of the stack
- On Intel CPU  $\rightarrow$  ebp and esp

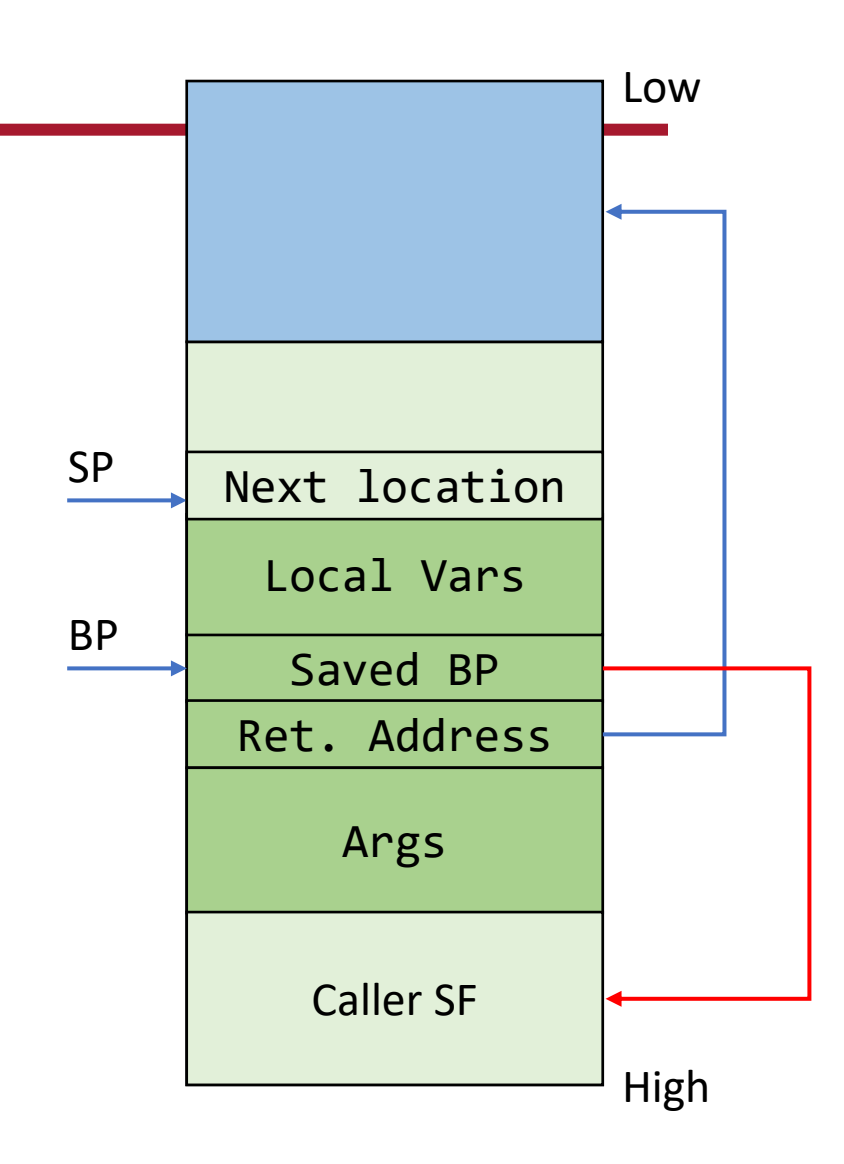

# Functions: Calling Conventions

- A function prologue:
	- maintains a snapshot of ebp
		- push ebp to the stack
		- copy esp to ebp
	- allocates local variables by decrementing esp
	- saves register values on the stack
- A function epilogue:
	- recovers register values from the stack
	- deallocates the local variables by resetting esp
	- recovers the caller's ebp
	- calls ret

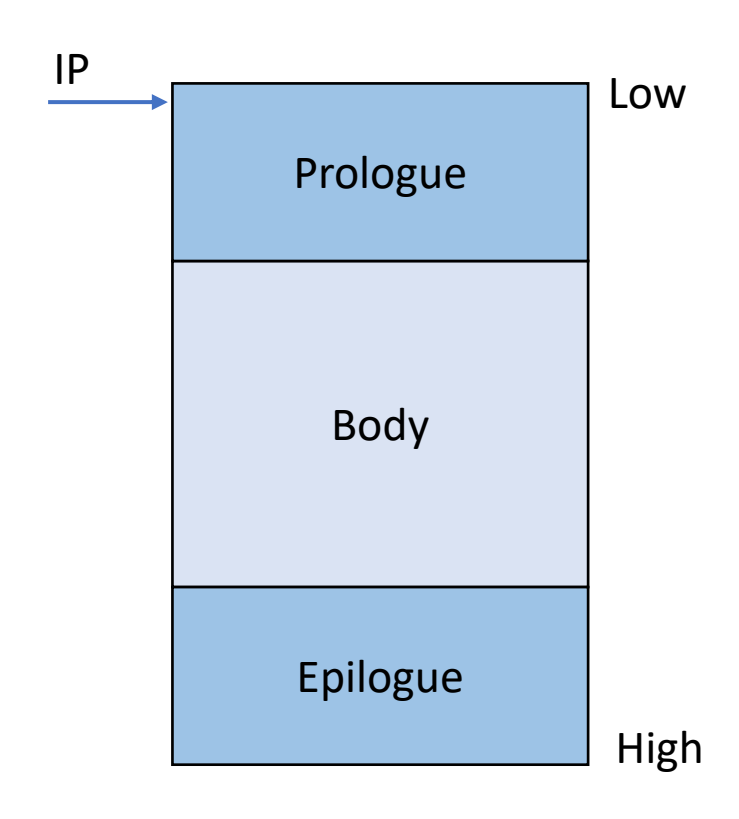

# System Calls

- User-space programs often need services from the kernel:
	- IO (open, read, write, …)
	- Modify address space (mmap, sbrk, ...)
- These programs trigger the kernel to perform these operations by using System Calls.
	- "Software Interrupts"

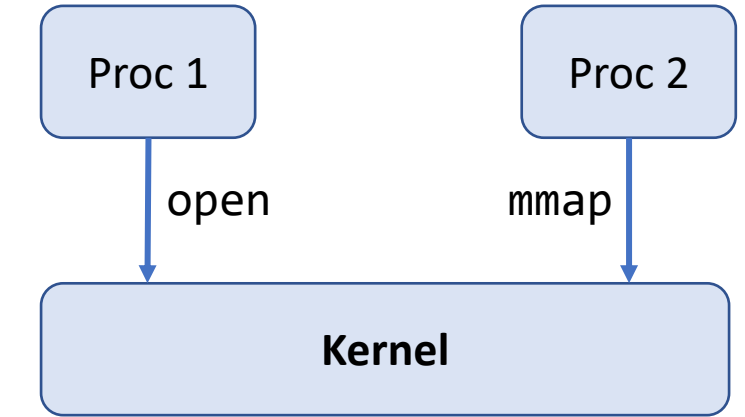

# System Calls

- Move arguments to ebx, ecx, edx, esi, edi
- Move syscall number to eax
- int 0x80

- We need two pieces of info.
	- System call number
	- System call interfaces

# Linux System Call Table

• System call numbers: https://github.com/tor [valds/linux/blob/maste](https://github.com/torvalds/linux/blob/master/arch/x86/entry/syscalls/syscall_32.tbl) r/**arch**/**x86**[/entry/syscal](https://github.com/torvalds/linux/blob/master/arch/x86/entry/syscalls/syscall_32.tbl) [ls/syscall\\_](https://github.com/torvalds/linux/blob/master/arch/x86/entry/syscalls/syscall_32.tbl)**32**.tbl

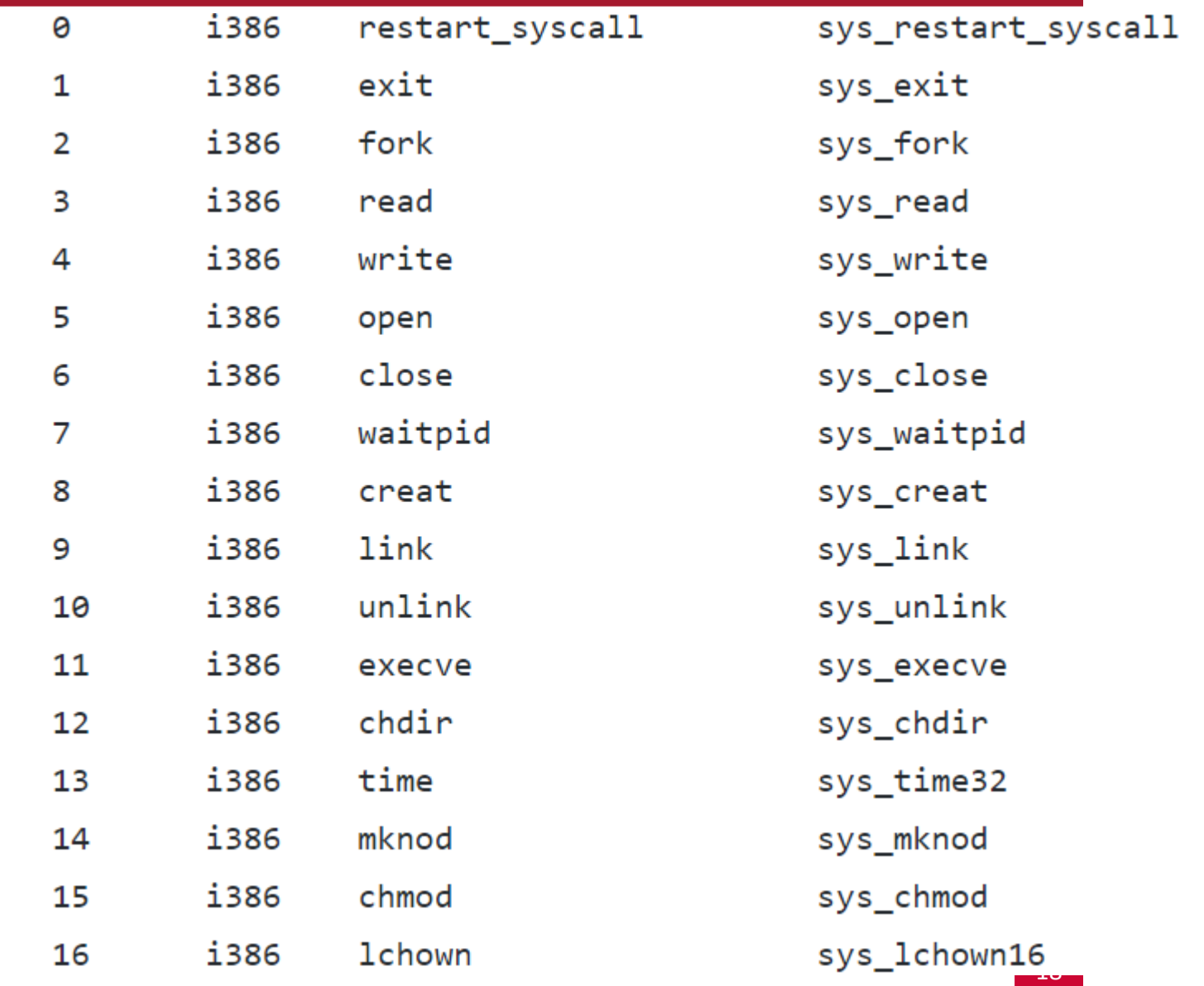

#### Linux System Call Table

• System call interfaces: <https://github.com/torvalds/linux/blob/master/include/linux/syscalls.h>

asmlinkage long sys\_exit(int error\_code); asmlinkage long sys\_read(unsigned int fd, char \_\_user \*buf, size\_t count); asmlinkage long sys\_write(unsigned int fd, const char \_\_user \*buf,  $size_t count);$ 

ELF

EXECUTABLE AND LINKABLE FORMAT ANGEALBERTINI

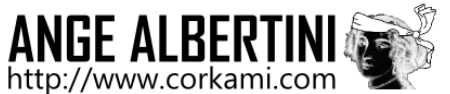

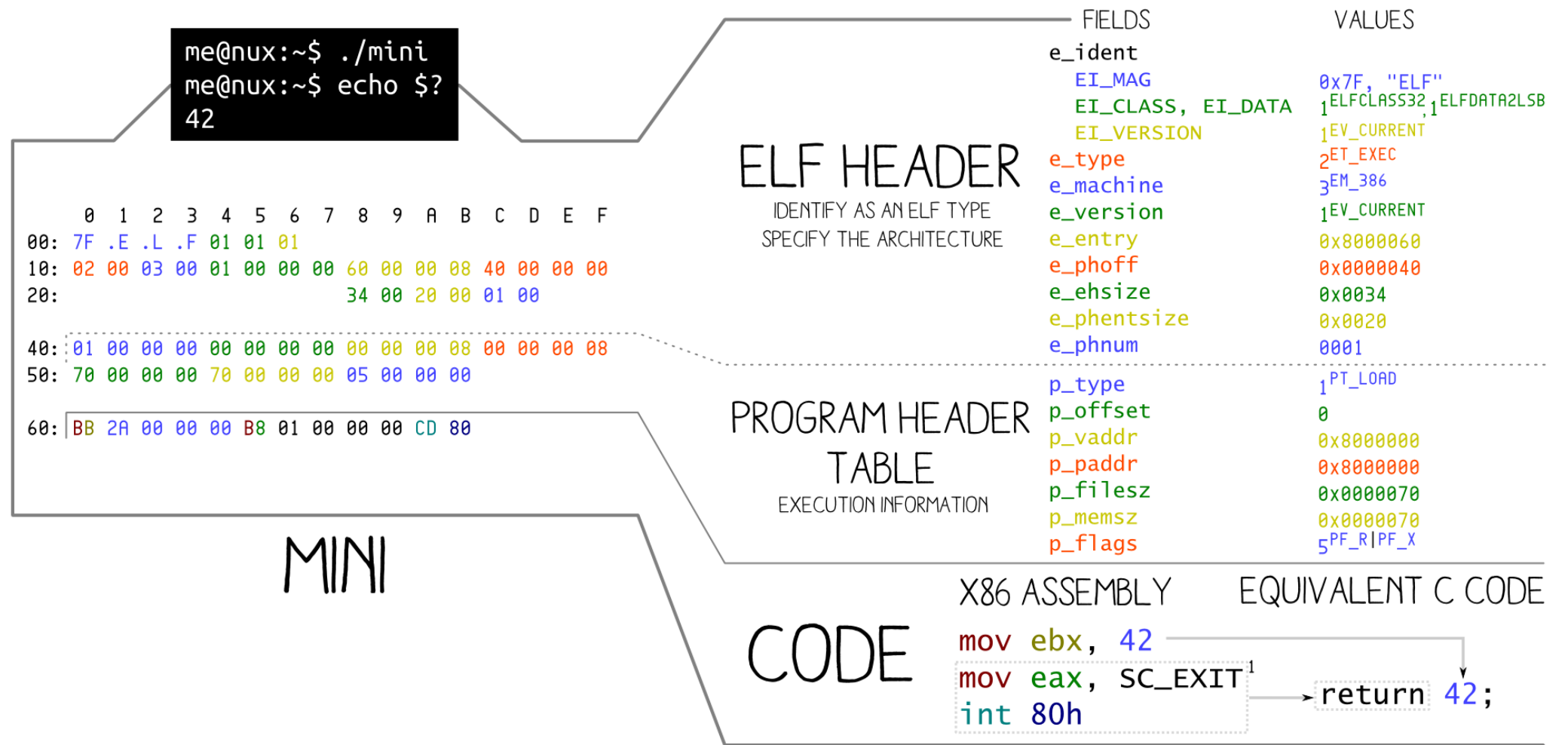

#### **Syntax**

• AT&T syntax

mov \$42, %ebx mnemonic source, destination

• Intel syntax

mov ebx, 42 mnemonic destination, source

*We will use the Intel syntax*

# Required tools

- gcc
- gdb
- ld
- nasm (<https://www.nasm.us/>)
- objdump
- nasm *and* objdump *can understand AT&T and Intel syntax*

# Three Examples

- mini
- HelloWorld
- Spawn a Shell

- We will:
	- write the assembly code, get its machine code, and call it from a C program

### **Techniques**

- Relative Addressing (or using code segment)
- Pushing data to stack
- Enable Privileges
- Shellcode Copying
- Reducing shellcode size (why?)

# mini

 $\cdot$  exit(42)

# mini

[SECTION .text] global \_start start: mov ebx, 42 mov eax, 0x1 int 0x80

\$ nasm -f elf mini.s # creates an object file  $$1d$  -o mini mini.o # runs the linker  $$./mini$ # executes the program  $$$  echo  $$$ ? # print status of mini  $$42$ # output

#### Disassemble **mini**

\$ objdump -Mintel --disassemble mini

mini: file format elf32-i386

Disassembly of section .text:

08048060 < start>: 8048060: **bb 2a 00 00 00** mov \$0x2a,%ebx 8048065: **b8 01 00 00 00** mov \$0x1,%eax 804806a: **cd 80** int \$0x80

mini executable bytes are: **bb 2a 00 00 00 b8 01 00 00 00 cd 80**

# helloworld

• How many syscalls?

# **helloworld**

• Two syscalls: write and exit

```
[SECTION .data]
      msg db "Hello, world!", 0xA, 0xD
[SECTION .text]
global _start
_start:
      mov eax, 4 ; opcode for write system call
      mov ebx, 1 ; 1st arg, fd = 1mov ecx, msg ; 2nd arg, msg
      mov edx, 15 ; 3rd arg, len
      int 0x80 ; system call interrupt
      mov eax, 1 ; opcode for exit system call
      mov ebx, \theta ; 1st arg, exit(0)
      int 0x80 ; system call interrupt
```
# Shellcode

- The set of instructions injected and then executed by an exploited program
	- usually, a shell is started
	- for remote exploits input/output redirection via socket use system call (execve) to spawn shell
- Shellcode can do practically anything:
	- create a new user
	- change a user password
	- modify the .rhost file
	- bind a shell to a port (remote shell)
	- open a connection to the attacker machine

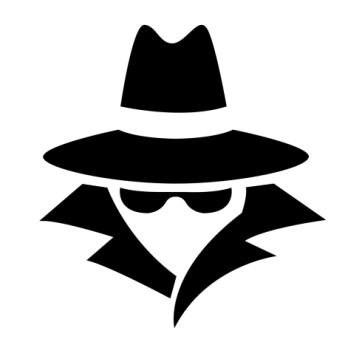

#### Testing shellcode

#include <stdio.h> #include <string.h>

```
char code[] = "bytecode will go here!";int main(int argc, char **argv)
\{int (*func)();
 func = (int (*)()) code;
 (int)(*func)();}
```
\$ gcc code.c -o output -fno-stack-protector -z execstack -no-pie -m32

#### Shellocode: **mini**

char  $code[] =$ "\xbb\x2a\x00\x00\x00\xb8\x01\x00\x00\x00\xcd\x80";

\$ ./mini\_shelltest \$ echo \$? \$ 42

# Shellocode: **helloworld**

\xb8\x04\x00\x00\x00\xbb\x01\x00\x00 char code[] = " \x00\xb9\xa4\x90\x04\x08\xba\x0f\x00 \x00\x00\xcd\x80\xb8\x01\x00\x00\x00 \xbb\x00\x00\x00\x00\xcd\x80"

\$ gcc helloworld.c -o shelltest -fno-stack-protector -z execstack -no-pie -m32 \$ ./shelltest

#### $[\ ]$

#### This isn't "Hello, world!\n", what happened?! A bug!

## Let's disassemble **helloworld**

\$ objdump –d helloworld

08048080 <\_ start>:

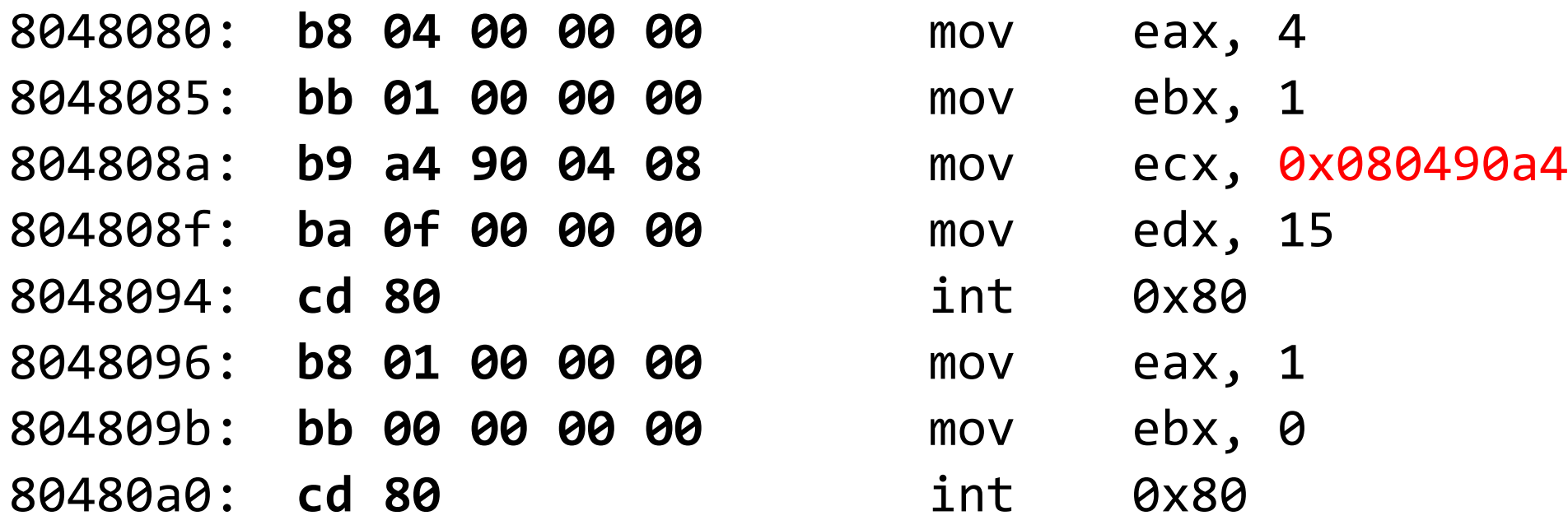

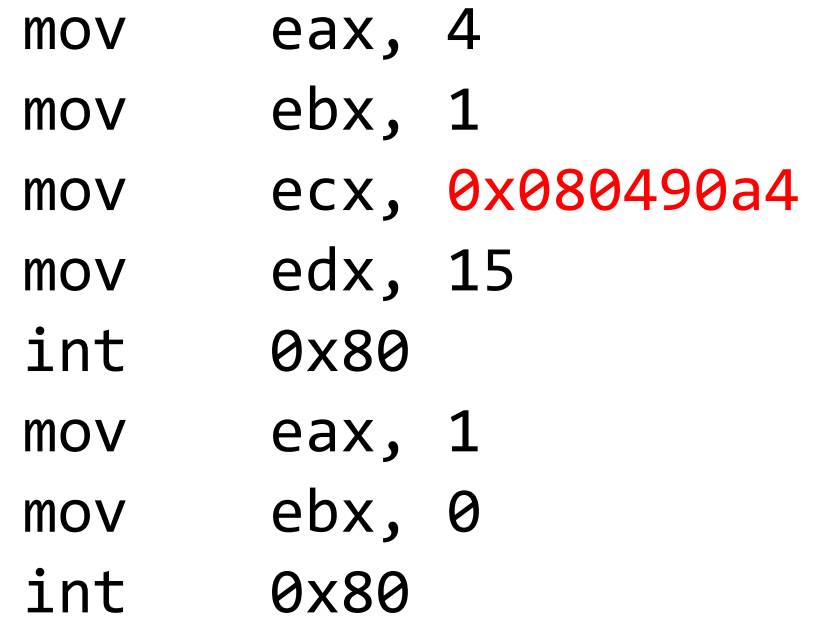

# Relative addressing (or Using Code Segment)

- Problem position of code in memory is unknown
	- We cannot know the address of msg
- We can leverage instructions that modified the control flow
- call instruction saves IP on the stack and jumps
- Idea
	- jmp instruction at beginning of shellcode to call instruction
	- call instruction right before the string
	- call jumps back to first instruction after jmp
	- now address of "Hello, world!" is on the stack

#### Relative addressing (or Using Code Segment)

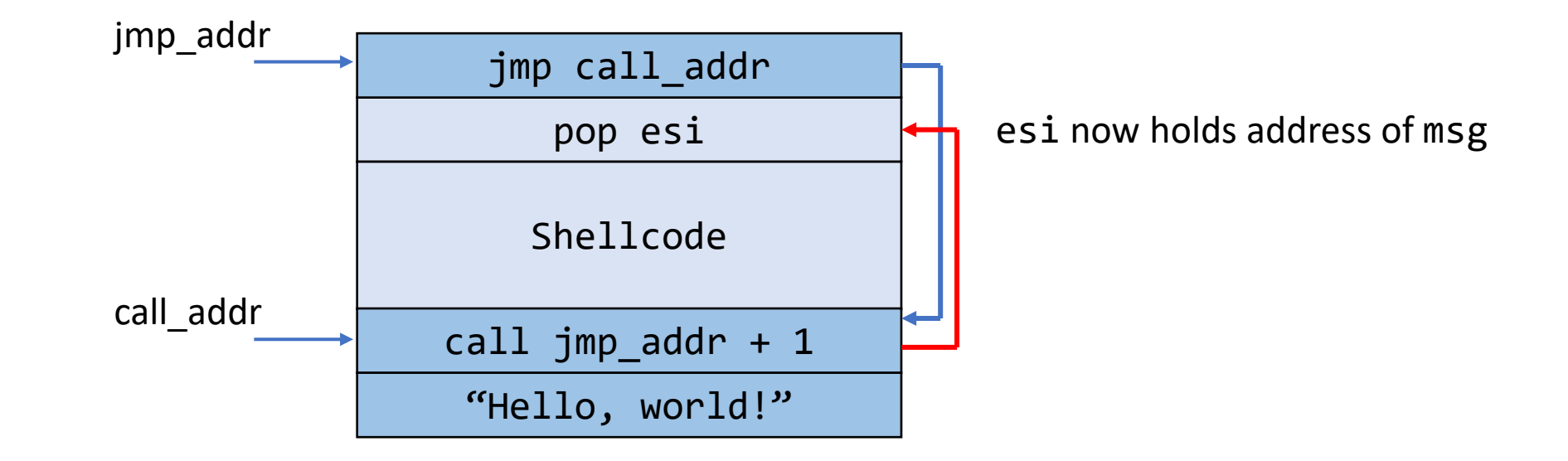

#### Shellocode: helloworld v2

char  $code[] =$  "..."

```
$ gcc helloworld_v2.c -o shelltest_v2 -fno-stack-protector -z execstack -no-pie -m32
$./shelltest_v2$ Hello, world!
```
To print "sfusec!!"

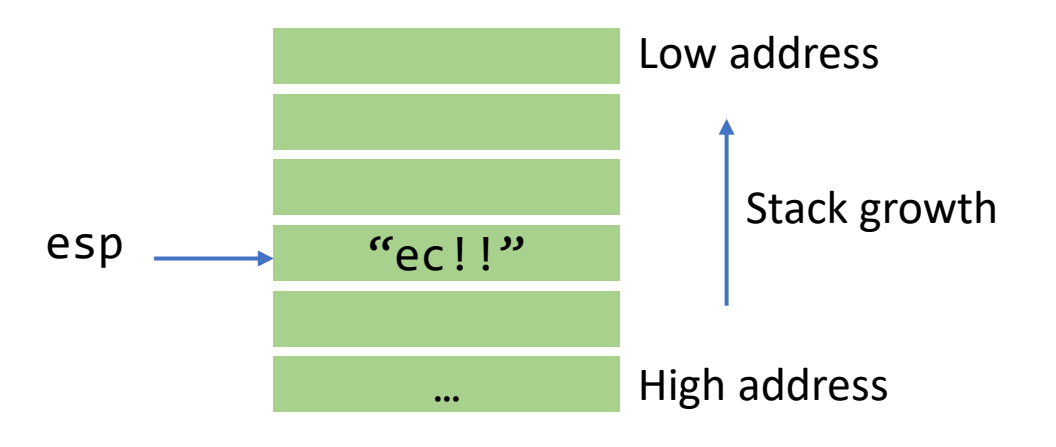

push "ec!!"

To print "sfusec!!"

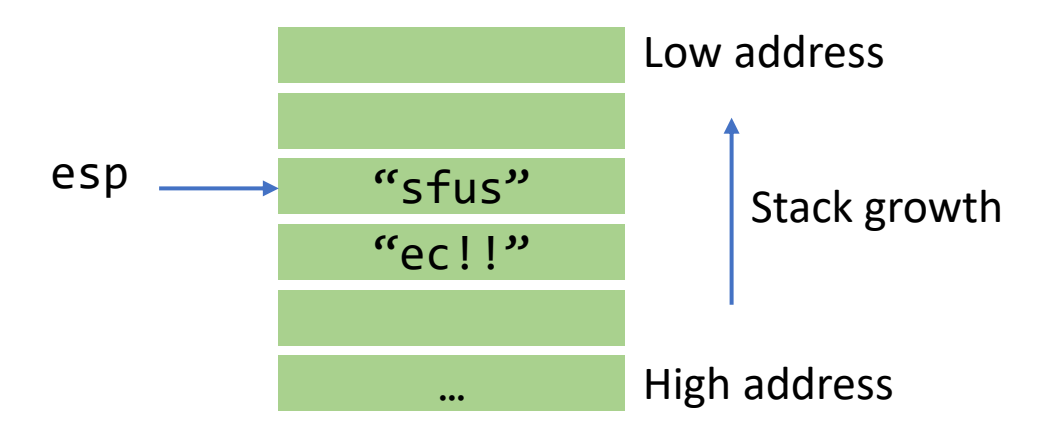

push "ec!!" push "sfus"

To print "sfusec!!"

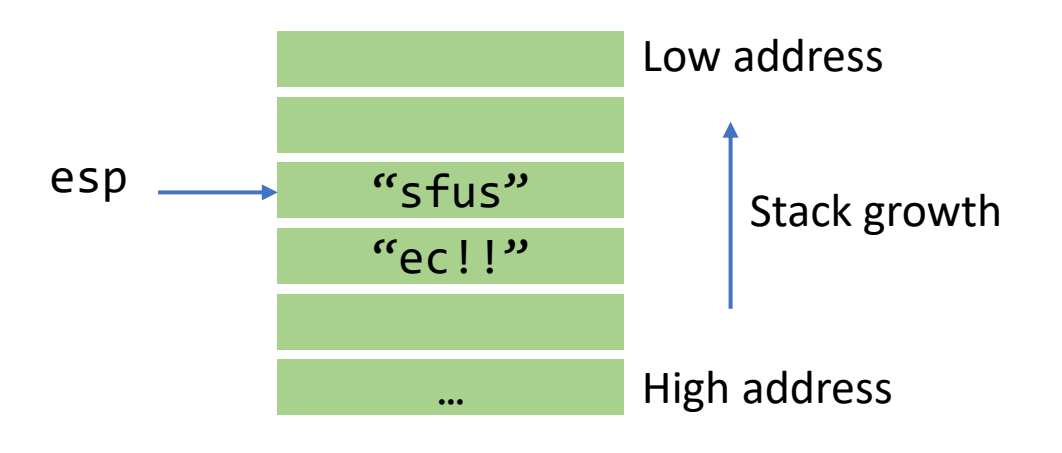

push "ec!!" push "sfus"

?? ; how to get string address?

To print "sfusec!!"

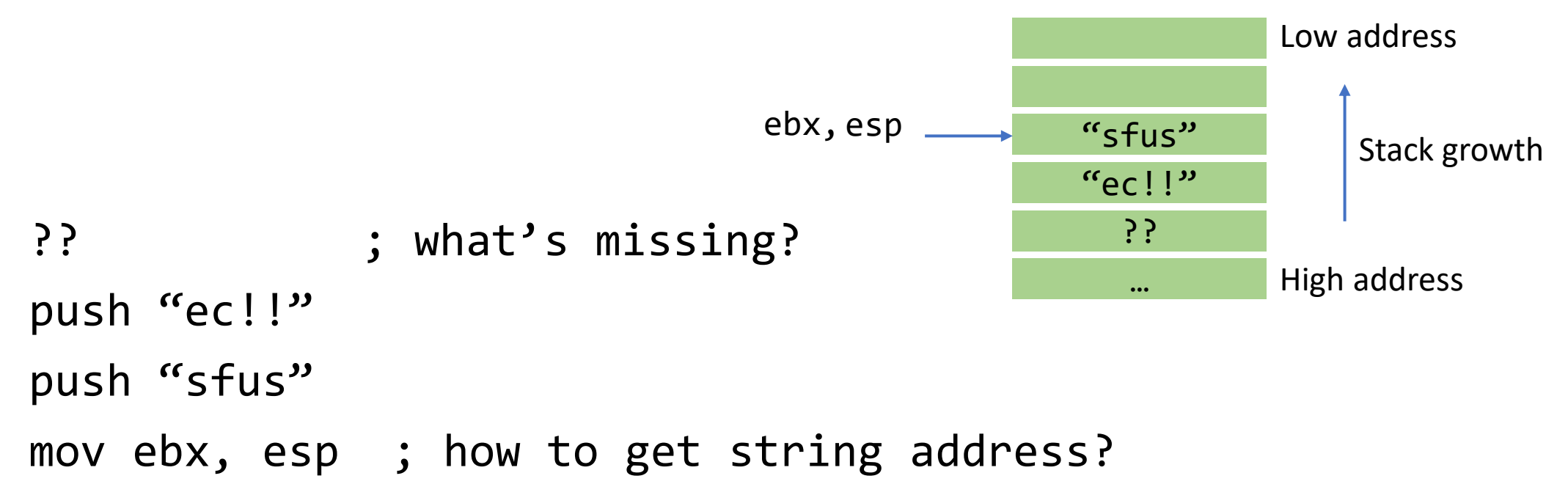

To print "sfusec!!"

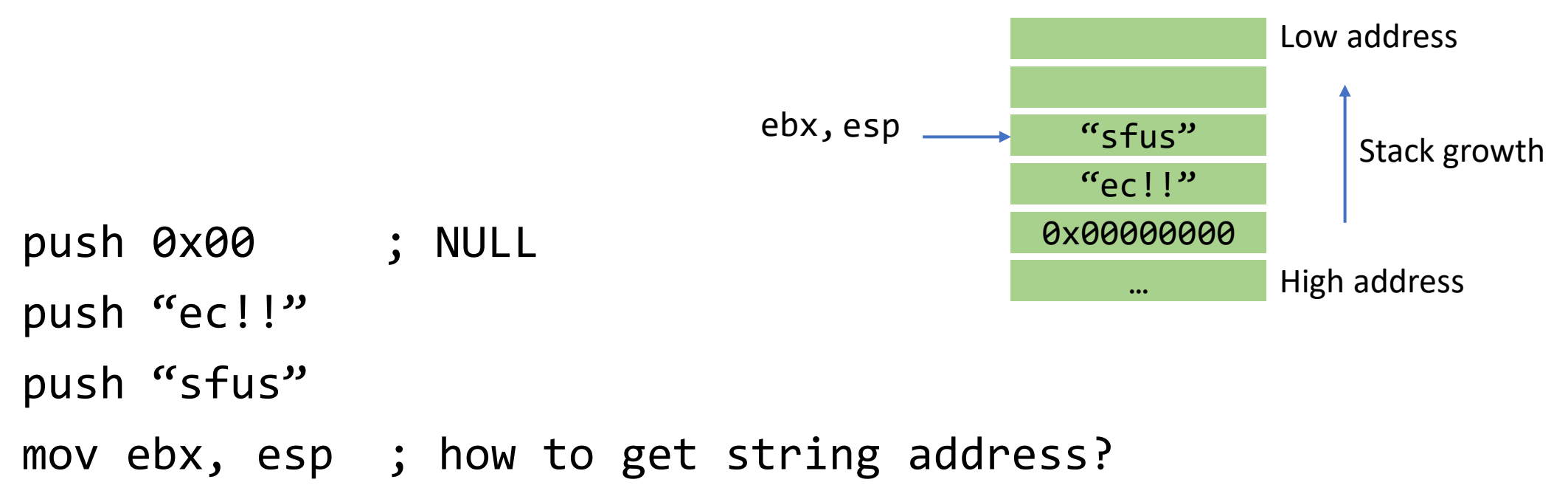

# Spawn a Shell

- *int execve(char \*file, char \*argv[], char \*env[])*
- 1. file: name of program to be executed
- 2. argv: address of null-terminated argument array
- 3. env: address of null-terminated environment array

# Spawn a Shell

```
#include <stdlib.h>
#include <unistd.h>
void main(int argc, char **argv) {
      char *shell[2];
      shell[0] = "/bin(sh";shell[1] = 0;execve(shell[0], &shell[0], 0);
      exit(0);}
```
# Spawn a Shell in Assembly

1. Check system call interface:

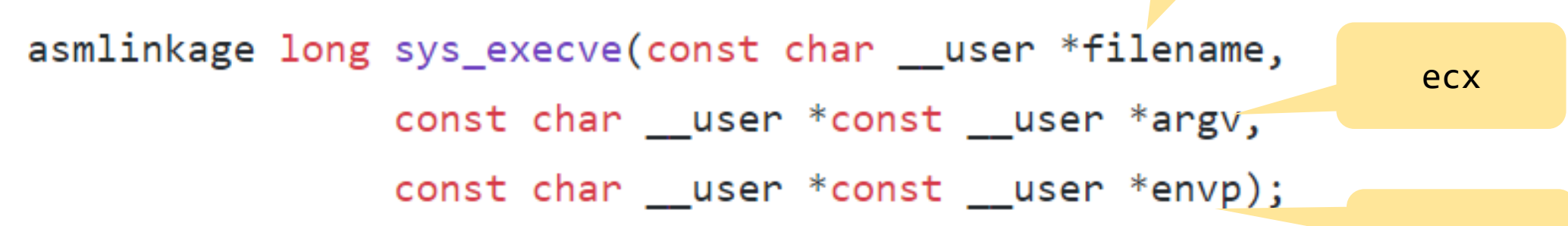

- move address of string "/bin/sh0" into ebx
- move address of the address of "/bin/sh0" into ecx (how?)
- move address of null word into edx
- 2. Check system call number:
	- move system call number (11) into eax

#### 3. Execute the interrupt 0x80 instruction

edx

ebx

# Spawn a Shell in Assembly

- file parameter (ebx)
	- we need the null terminated string /bin/sh somewhere in memory
- argy parameter (ecx)
	- we need the address of the string /bin/sh somewhere in memory
	- followed by a NULL word
- env parameter (edx)
	- we need a NULL word somewhere in memory

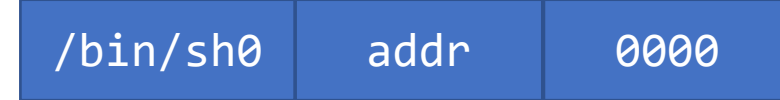

# Enable Privileges

- Concept of user identifiers (uids)
	- real user id: ID of process owner
	- effective user id: ID used for permission checks
	- saved user id: used to temporarily drop and restore privileges
- Problem:
	- exploited program could have temporarily dropped privileges
- Technique:
	- Shellcode has to enable privileges again (using setuid)
	- How?

# Further Reading

- Hacking: The Art of Exploitation, 2<sup>nd</sup> Edition
	- Chapter 5
	- Available online at SFU library (using your SFU email)

# Todo list

• Project ideas